# **CHANGE NOTICE FOR MANUAL**

## **DATE: October 1, 2007**

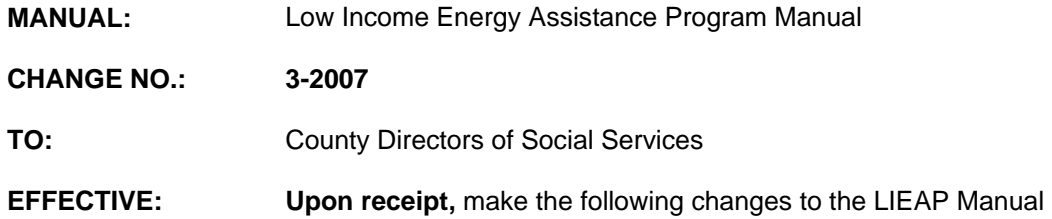

#### **I. GENERAL**

This change notice transmits revisions to the LIEAP Manual. These changes are outlined below.

## **II. SPECIFIC CHANGES**

## **A. EP 430 Data Entry Instructions**

- 1. Section 430.06. D. Selection 5-FIX SUSPENDED 8114 is being revised to add the Entry LIEAP 8114 screen.
- 2. Section 430.06. F. Selection 7-County Menu is revised to add a new SELECTION '0'-SUSPENDED 8114.
- 3. Section 430.09. Inquiry is being revised to:
	- a. Add the new PF10=R/E/L function key to view Race, Ethnicity, Language (REL), and Sex Codes for each individual included on the case on the Case Inquiry screen.
	- b. Add the Check Inquiry screen and two new transaction codes/descriptions for LIEAP checks:

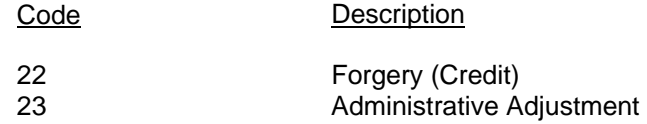

c. Add new 8114 Inquiry Selection '0'-Suspended 8114 to view Race, Ethnicity, Language (REL), and Sex for each individual on a suspended 8114.

#### **B. EP 905 Crisis Intervention Program (CIP) System Instructions**

Section 905.03 and Section 905.04 are being revised to add the new option, Crisis Funding Type. This option displays multiple funding types available for crisis application. A funding type is required for applications marked 'Crisis'. The funding type is not allowed for applications marked 'Disaster'.

## **III. INSTRUCTIONS FOR MAINTENANCE OF THE LIEAP USER'S MANUAL**

#### **To maintain your current hard copy of the LIEAP User's Manual:**

1. Go to the DSS On-Line Manuals Change Notice website at

<http://info.dhhs.state.nc.us/olm/manuals/dss/ei-40/chg/>

- 2. Click on Change No. 3-2007
- 3. Click on the "CN 3-2007" and attachment links at the bottom of the page to print the Change Notice and the attached documents.
- 4. Open the files using Adobe Acrobat Reader and print the pages. Insert or replace the appropriate pages in your current hard copy as indicated below.

Note: Adobe Acrobat Reader may be downloaded for free at <http://www.adobe.com/>

To update your current hardcopy of the manual:

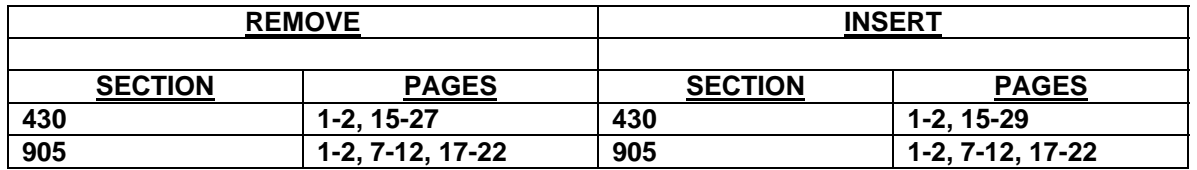

If you have any questions, please contact the DSS Automation Staff at (919) 733-8938.

Sincerely,

Hanh Sowar

Hank Bowers, Chief Performance Management/Reporting & Evaluation Management Section

HB:wc/re **Attachments** EP\_CN3-2007 EPs430 EPs905